#### **Navigating the Education Planner website**

Please follow the steps below to complete the college search worksheet.

- 1. Go to www.educationplanner.com
- 2. Under "Selecting," choose "College search, with over 4,000 listings."
- 3. Choose "Undergraduate Searches."
- 4. Choose "School Search" from Undergraduate Searches menu.
- 5. Under "Decide what's important," check "Basics" and "Academics," and then click on "Continue."
- 6. Add "United States" from first window.
- 7. Scroll down to "Narrow your US search" and choose "search by region or state."
- 8. Scroll down past the map and add "North Carolina" from the "states" window.
- 9. Scroll down to bottom and click "Continue"
- 10. Scroll down to "Step1:Choose a category"
- 11. Search through the categories and pick a category that fits the  $7<sup>th</sup>$  grade science curriculum (ex. Biological and Biomedical Sciences). Write this on your data sheet.
- 12. Go to "Step 2: Choose a major"
- 13. Search majors for an area of interest (ex. Genetics). Write the major(s) you choose on your data sheet.
- 14. Click on a major and highlight it. Click on "Add" for three highlighted majors of interest.
- 15. Scroll down to bottom and choose "Get results".
- 16. You will see a list of all the North Carolina colleges and universities that offer at least one of your chosen majors.
- 17. Choose two schools that interest you the most and fill out the table on your data sheet under the category and major(s) you chose with the relevant information.
- 18. Repeat the steps above and choose a new category and new major(s) for the second and third table. You may choose the same colleges and/or universities for the second and third table.
- 19. Answer the conclusion question and answer the last question with your parent(s) or guardian(s) after you have discussed the data sheet with them.

## **College Search**

# Category:

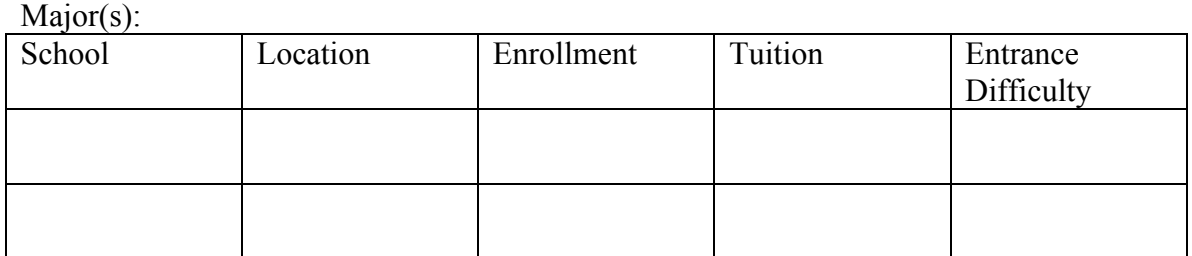

### Category:

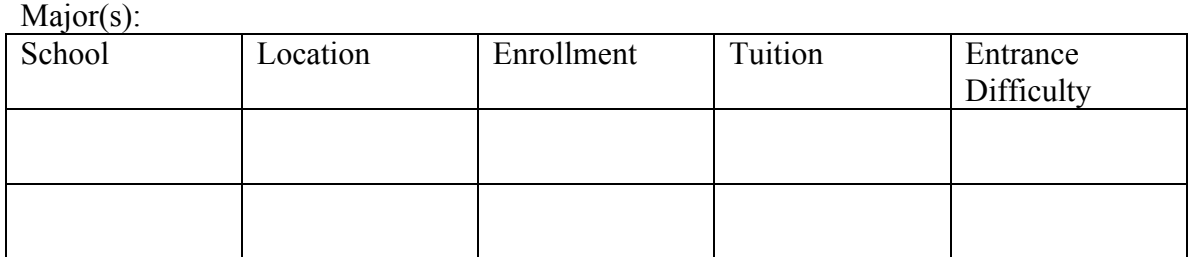

## Category:

Major(s):

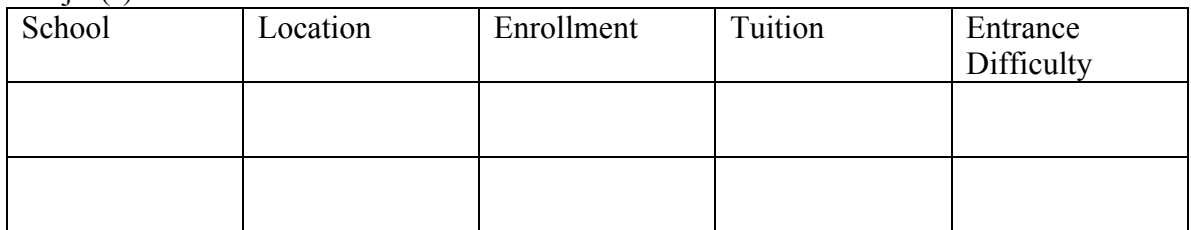

Conclusion Questions:

1. Out of the three Categories and Majors you searched, which interest you the most and why?

2. Why did you choose the colleges and universities that you listed in all the tables?

3. Would distance from home affect your choice of school? Why?

- 4. Were there any schools in your search county?
- 5. Schools with larger enrollments generally have larger class sizes. Would this affect your choice of a college or university to attend? Why?
- 6. Which school in your search had the highest tuition? The lowest? Would the tuition affect your decision to attend a college?
- 7. Were there any community colleges that met your search requirements? Did you choose to include them in your tables? Why or why not?
- 8. Discuss your findings with your parent(s) or guardian(s). What were some of the points that you discussed?

My child and I have discussed this activity.

 $\mathcal{L}_\text{max}$  , and the set of the set of the set of the set of the set of the set of the set of the set of the set of the set of the set of the set of the set of the set of the set of the set of the set of the set of the Parent/Guardian Signature